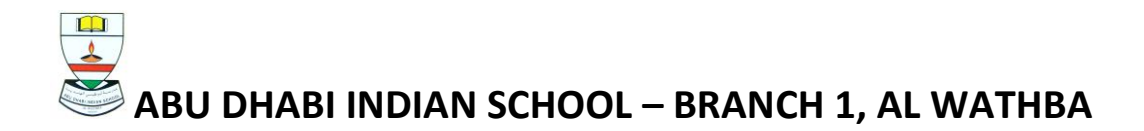

## Dear Parent

This is to inform you that "Student Assessment" Tab has been added in the Parent Portal. In this Tab you will be able to view the evaluation of the different activities conducted for your ward as part of their formative assessments from Term 2 onwards. This will be available for grades 1 to 9 as and when the teachers finish the evaluation.

Kindly note that this is currently being used as a pilot test. It will be fully functional only from the next academic year (2016-17).

The steps to view the assessment are given below:

1. After you login to Digital Campus, Click on the name of your ward in the below block titled "Student Assessment"

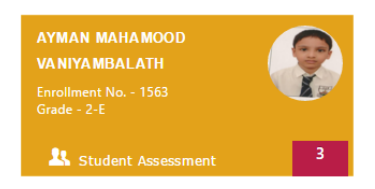

- 2. In the next screen that appears, you will see two areas, one is "Student Assessment Report" and the other is "View assessment activity".
- 3. When you click on "Student Assessment Report" area you will be able to view the assessment report based on the exams as shown in below snapshot. Click on each of the icons to view the assessment report of a particular exam.

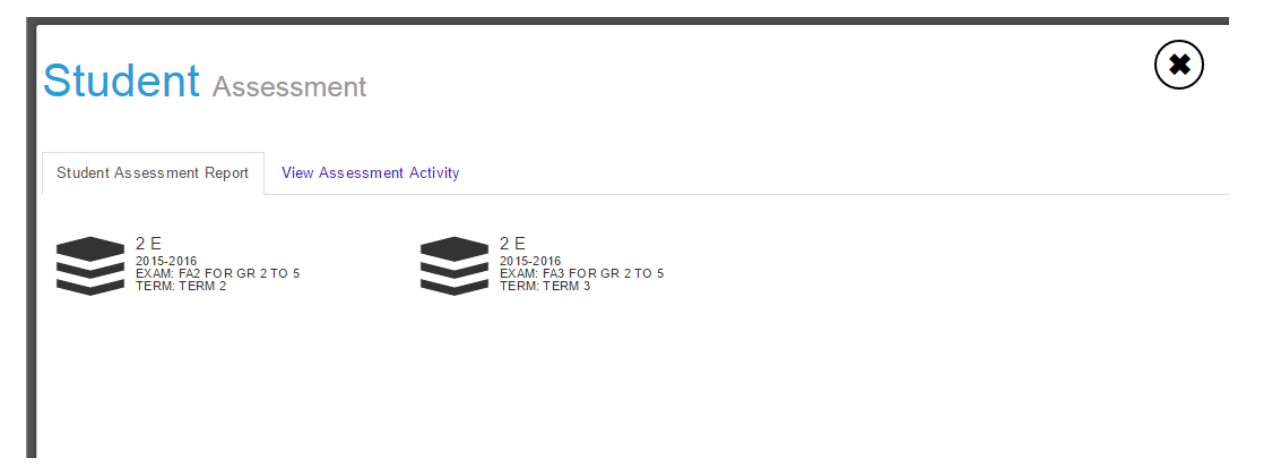

4. When you click on "View assessment activity" area, you can view all the rubrics of the activities conducted for your ward.

Regards

ADIS Al Wathba